## **En la conversión de un proyecto creado con la versión 10 de WebSite X5, ¿a qué tengo que prestar atención?**

Los cambios introducidos ya en la versión 11 respecto a la versión 10 y a los que debería prestar atención durante la conversión de los proyectos son los siguientes:

## Elección de la plantilla

La galería de Plantillas Predefinidas se actualiza constantemente: las más viejas son eliminadas, muchas son remodeladas y se vuelven más actuales, y se añaden muchas otras. Además, todas las Plantillas Gráficas disponibles se han vuelto adaptables, para poderse ajustar para su consulta desde cualquier dispositivo, incluidos tablets y smartphones.

Por último, todas las Plantillas Predefinidas se pueden usar fácilmente para crear Plantillas Personalizadas.

Teniendo en cuenta todo ello, al actualizar desde la versión 10 pueden darse los siguientes casos:

- La plantilla elegida se ha mantenido: no es necesario hacer nada.
- La plantilla elegida está todavía presente pero ha sido modificada: comprobar que el nuevo aspecto gráfico sea de nuestro agrado, y si no fuese así, modificar la plantilla o elegir otra.
- La plantilla ya no está disponible: el programa asocia al proyecto una nueva plantilla, elegida aleatoriamente. En este caso, las opciones son dos: 1) Se puede aprovechar la oportunidad para dar un nuevo traje gráfico al sitio web eligiendo otra Plantilla Predefinida. 2) Se puede crear una Nueva Plantilla para intentar recrear la vieja plantilla. Para ello es posible recuperar las imágenes utilizadas tomándolas de la carpeta de instalación de la versión 10.
- Ha sido utilizada la Plantilla Personalizada: la plantilla ya está incluida en el proyecto exportado y no es necesario hacer nada.

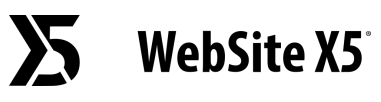

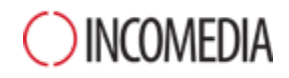

## Gestión de las Plantillas

Los ajustes referidos a los Estilos, que en la versión 10 de WebSite X5 se proponían en el Paso 4, a partir de la versión 11 han sido transferidos y recogidos en la sección "Estilo de la Plantilla". Esta reorganización de la interfaz fue dictada por el hecho de que los estilos ya no no se guardan en el Proyecto sino en la Plantilla.

A ello se añade el hecho de que la Plantilla Gráfica ya no está desvinculada del Proyecto sino que se incluye en el mismo. Por este motivo, si quiere compartir una Plantilla gráfica con diferentes Proyectos, primero debe añadirla a su Librería Personal.

## Objeto Código HTML

Ya en la versión 11 el Objeto Código HTML fue rediseñado para incluir funcionalidades como la numeración automática de las filas de código y el subrayado de la sintaxis.

Además, los widgets que en la versión 10 se podían encontrar dentro del objeto HTML han sido transformados en Objetos Opcionales.

Actualizando los proyectos realizados con la versión 10, todos los Widgets insertados seguirán funcionando correctamente: aquellos que se han convertido en Objetos son tratados como código introducido con el Objeto HTML.